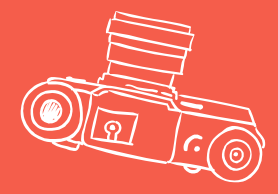

# Recursos digitales par mejorar la empleabilidad

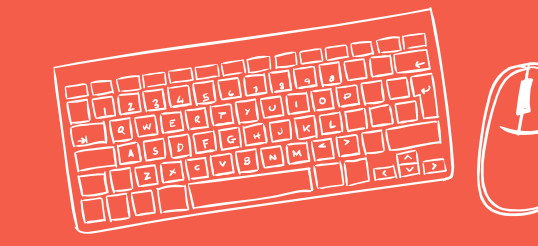

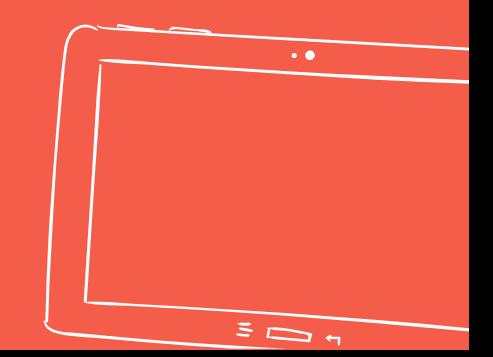

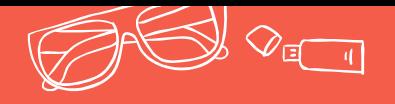

# Búsqueda eficaz

1 Como buscar ofertas 2Redes sociales 30tros recursos

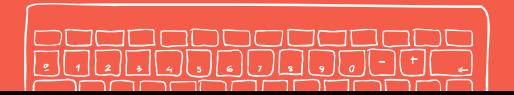

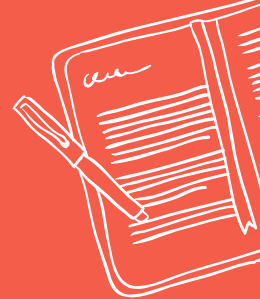

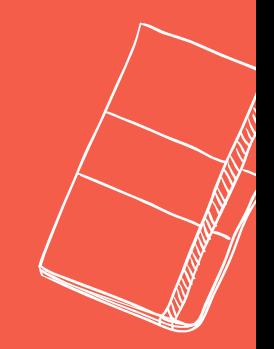

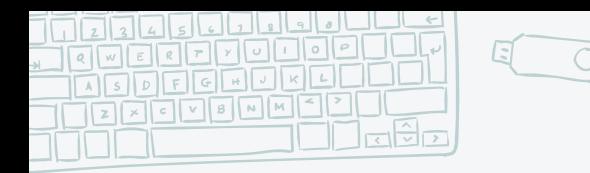

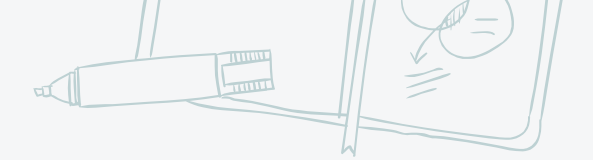

## Búsqueda de ofertas

## ✖ Búsqueda eficaz:

- Portales de empleo
- Metabuscadores
- Buscadores
- Gestión de alertas

X Acceder a las web de las empresas

✖ Blogs y foros especializados

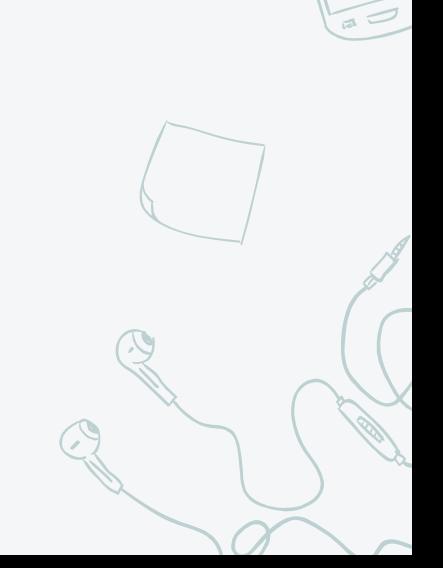

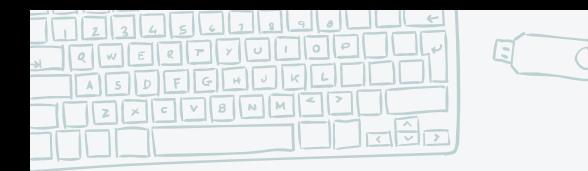

## Portales de empleo generalistas

✖ InfoJobs [www.infojobs.es](http://www.infojobs.es/) ✖ Infoempleo [www.infoempleo.es](http://www.infoempleo.es/) ✖ Monster [www.monster.es](http://www.infojobs.es/)

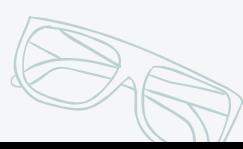

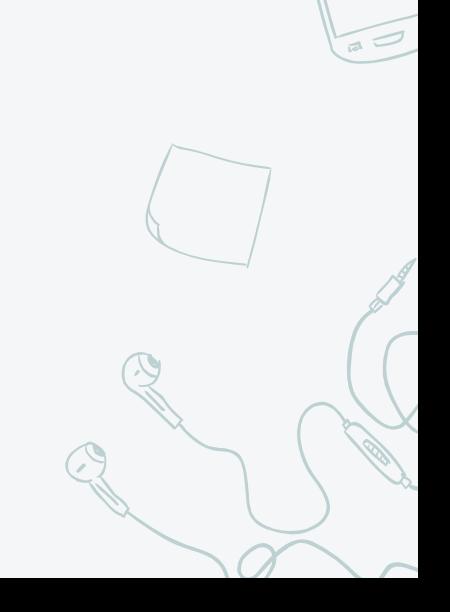

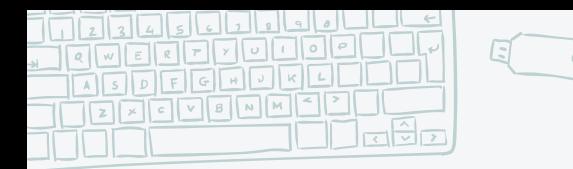

## Portales de empleo administración

5

## ✖ Empléate:

<https://www.empleate.gob.es/empleo/#/>

Se pueden encontrar no sólo ofertas de empleo si no también plazas de empleo público.

Cuenta con un test para conocer las opciones que se adaptan a tu perfil

## ✖ Red EURES

<https://ec.europa.eu/eures/public/es/homepage>

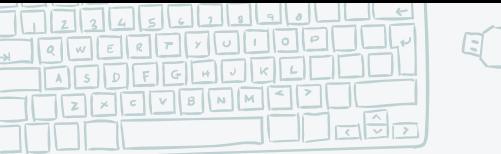

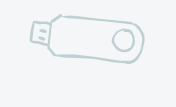

## Portales de empleo por comunidades

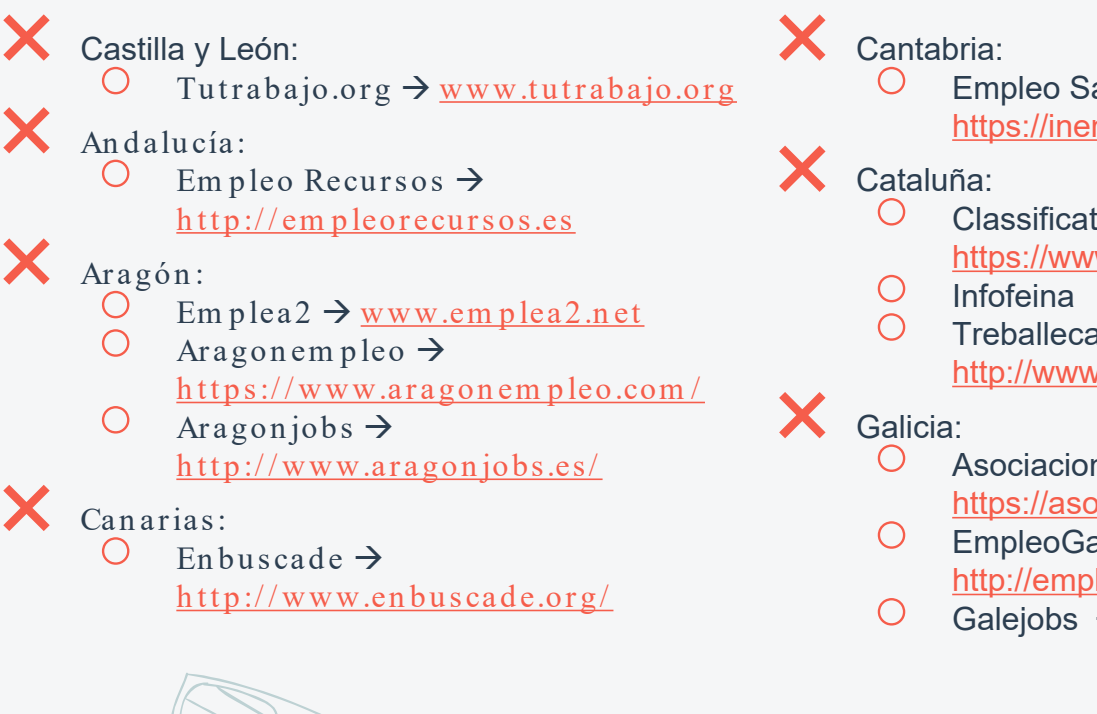

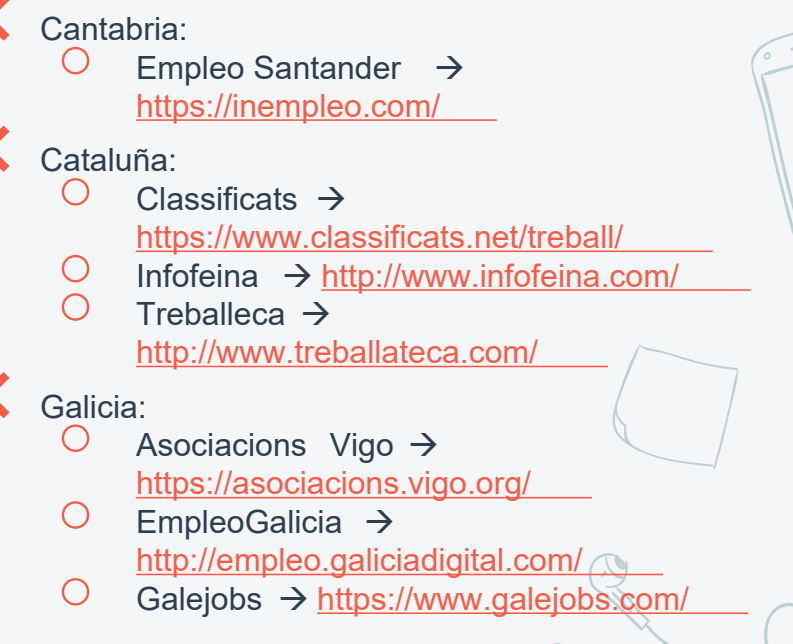

**THE REAL PROPERTY** 

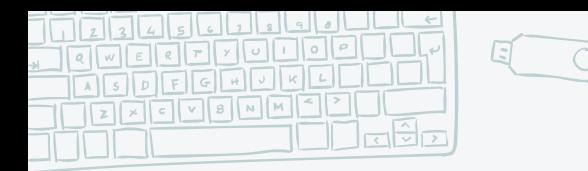

 $9$ 

## Portales de empleo sectoriales

- ✖ Existe una multitud de portales sectoriales:
	- $\circ$  Artes gráficas, freelance y trabajo remoto
	- Servicios socioculturales y a la com unidad
	- Edificación y obra civil
	- Inform ática y com unicaciones

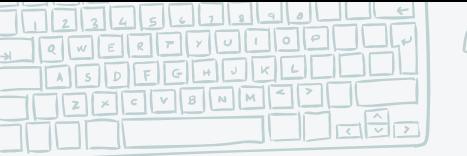

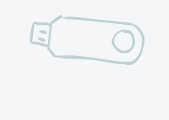

## Directorios gratuitos de servicios y profesionale

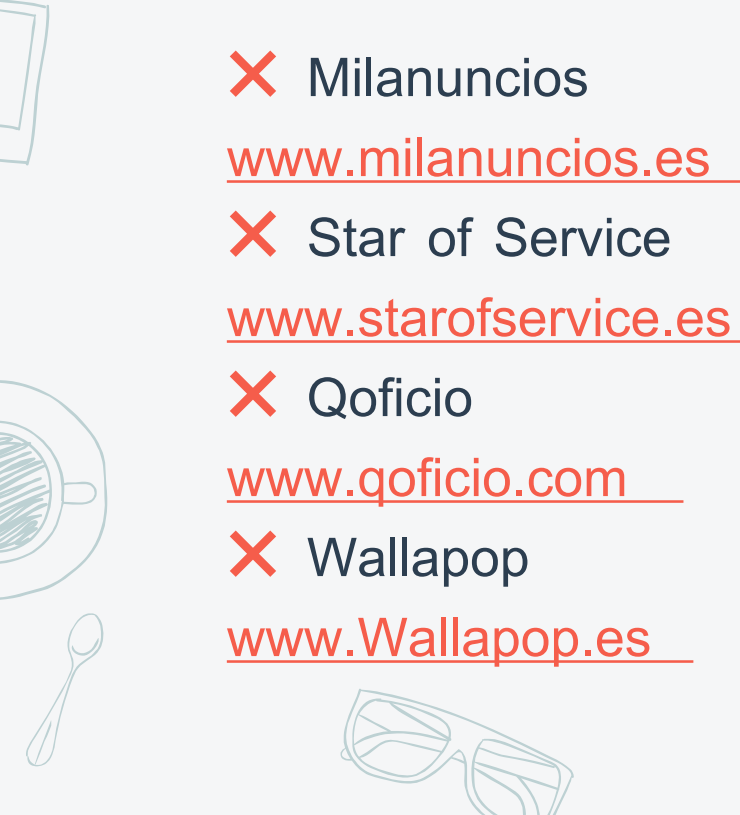

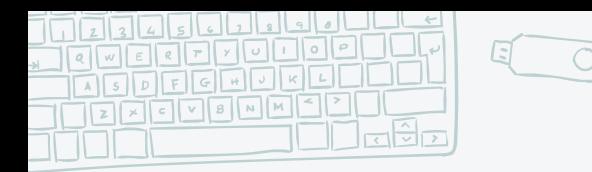

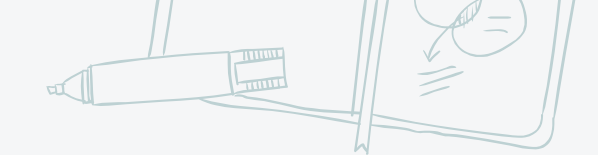

9

## Metabuscadores

- **Indeed**  $\rightarrow$  Puedes consultar valoraciones de diferentes empresas basadas en opiniones de empleados, y tiene una comparativa de sueldos por diferentes profesiones. Puedes buscar ofertas en España y en el extranjero. <https://es.indeed.com/>
- **Glassdoor**  $\rightarrow$  Puedes consultar empresas, sueldos y tiene preguntas de entrevistas <https://www.glassdoor.es/index.htm>
- **Jobatus**  $\rightarrow$  También da la posibilidad de buscar cursos o formaciones <https://www.jobatus.es/>
- **Jobijoba**  $\rightarrow$  Como Indeed puedes consultar info de la empresa y opiniones. <https://www.jobijoba.es/>
- **Jooble**  $\rightarrow$  Centrado en el mercado nacional. <https://es.jooble.org/>
- **Neuvoo**  $\rightarrow$  Cuenta con una calculadora de impuestos, así que podrás saber las deducciones de tu salario. https://neuvoo.es/ deducciones de tu salario.
	- **Opción empleo**  $\rightarrow$  Tiene una capacidad de rastreo de más de 58000 sitios al día en más de 90 países. <https://www.opcionempleo.com/>

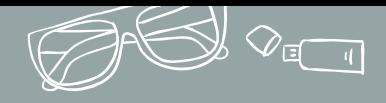

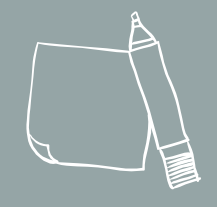

## Gestión de alertas

#### **LinkedIn**

Podemos crear alertas en LinkedIn, para mantenernos al día de nuevos anuncios de empleo

#### Indeed

Se pueden crear alertas en el metabuscador Indeed , para que te lleguen al correo esas ofertas relacionadas con tu perfil

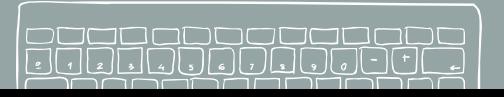

#### Portales de empleo

Los portales de empleo tienen su propio sistema de alertas

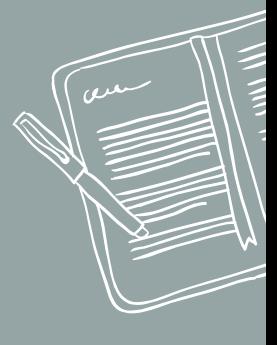

10

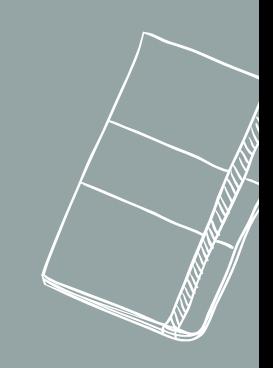

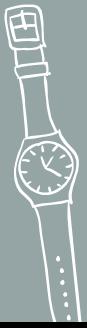

**Google** 

Alertas de búsqueda. Se pueden crear con

palabras clave.

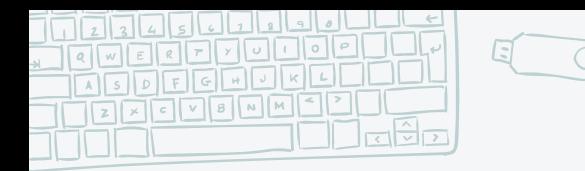

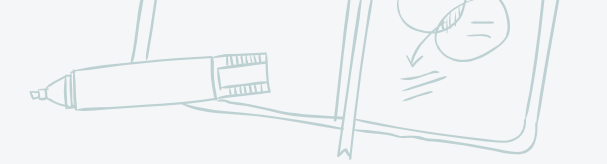

Aplicaciones para smartphones

- ✖ Empleo temporal
- ✖ ETTS
- ✖ Portales de empleo
- ✖ Metabuscadores
- ✖ Otras aplicaciones

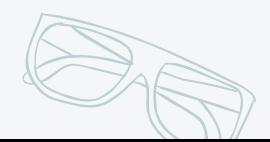

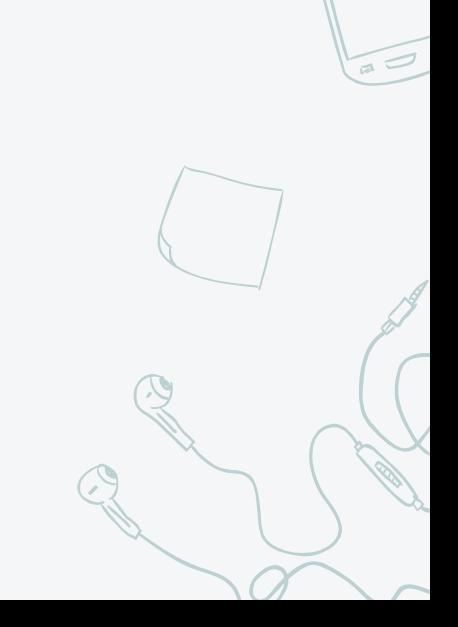

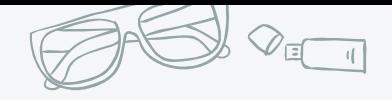

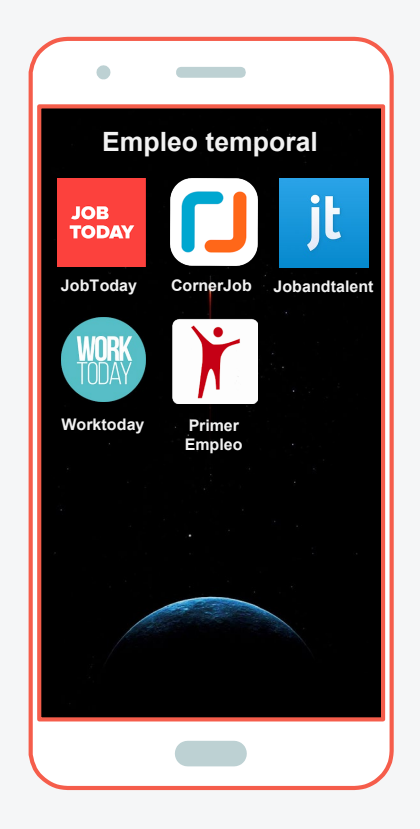

## Empleo temporal

Aplicaciones para buscar empleo temporal o sin experiencia

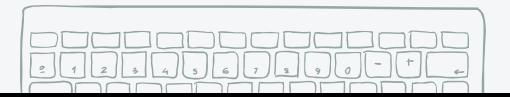

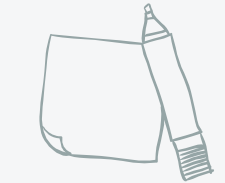

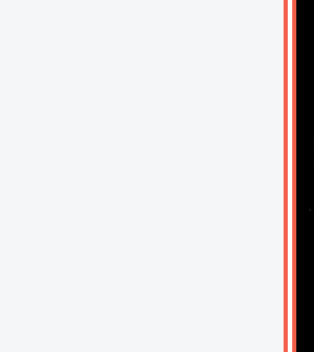

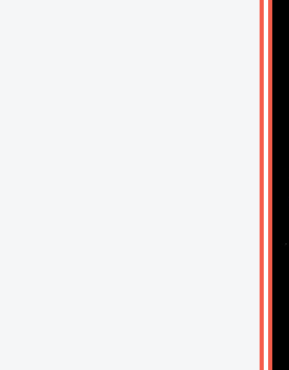

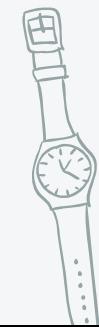

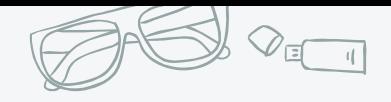

**Contract ETTS** $\neg$ C Michael<br>Page ヂ randstad **Randstad Adecco Michael Page IIII** Manpower<sup>®</sup> ESPAÑA **Manpower**

**ETTS** 

Aplicaciones de las principales ETTS de España

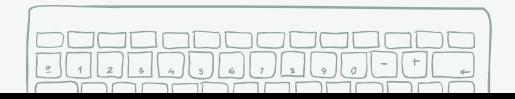

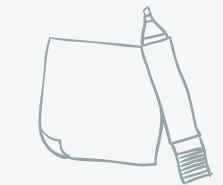

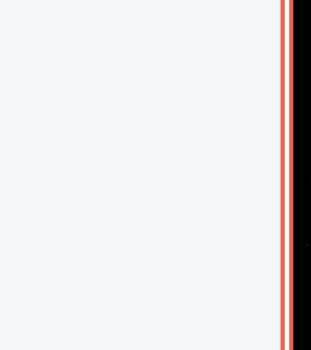

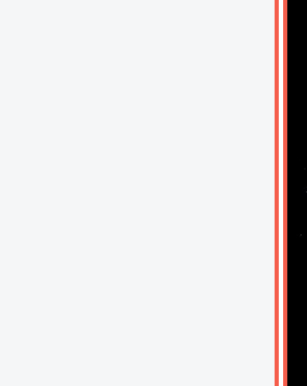

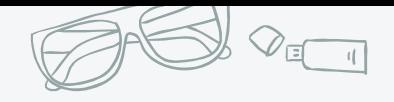

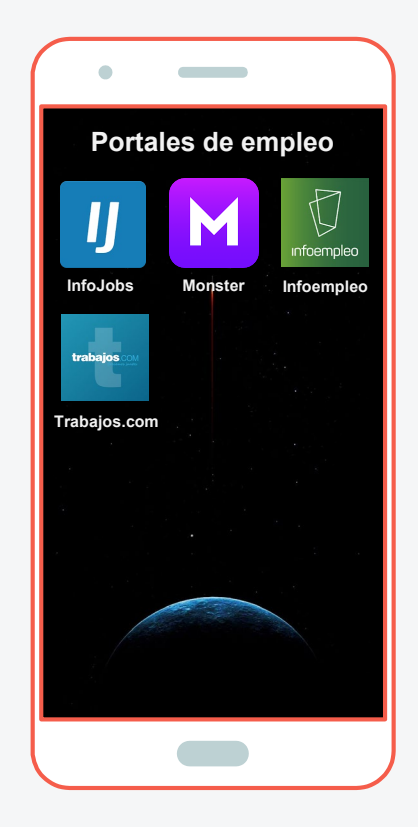

## Portales de empleo

Aplicaciones de portales de empleo generales y específicos

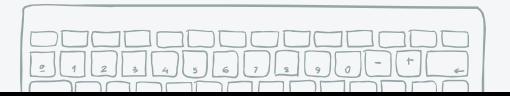

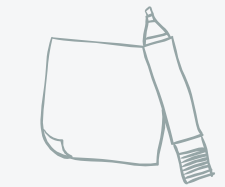

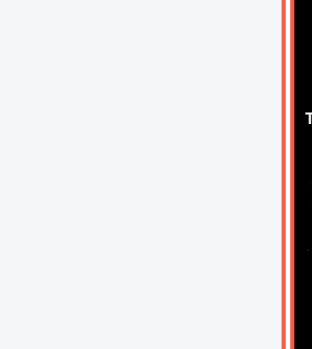

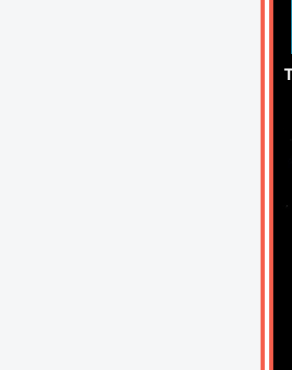

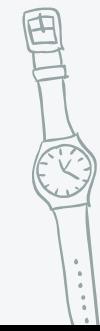

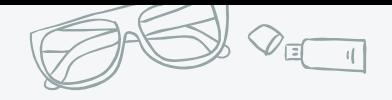

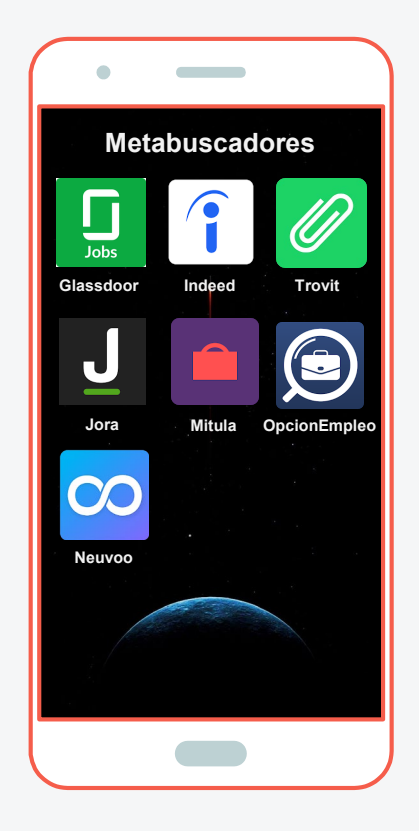

## **Metabuscadores**

Aplicaciones de los metabuscadores para buscar trabajo más famosos y útiles

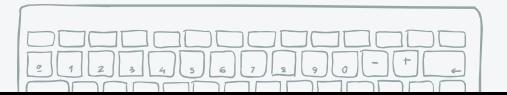

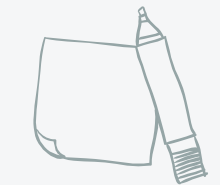

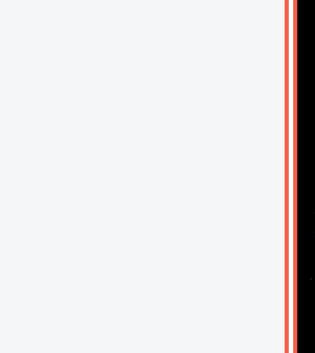

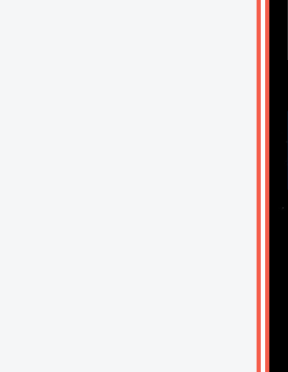

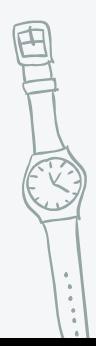

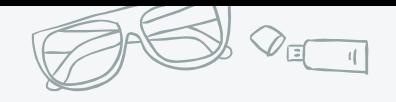

**Empleo Público Otras aplicaciones Guudjob**

## Otras aplicaciones

Aplicaciones para vender tus servicios profesionales o para buscar empleo público

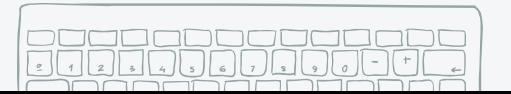

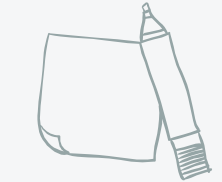

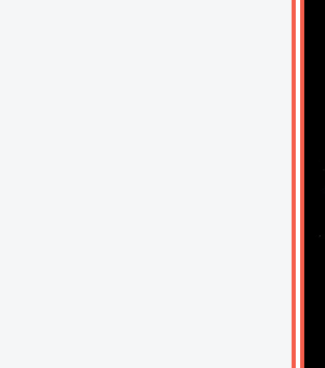

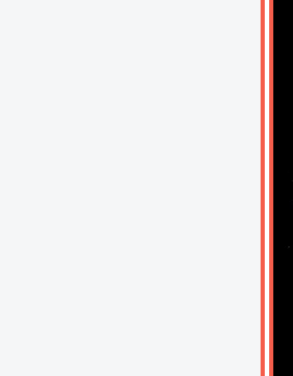

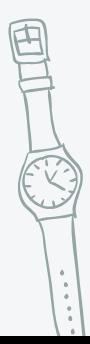

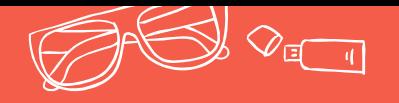

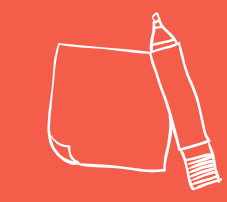

17

# Web de empresa

Si tenemos claro en que empresa/s queremos trabajar, lo mejor es acudir directamente a su página web

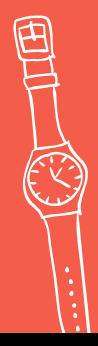

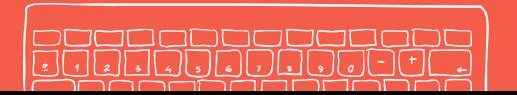

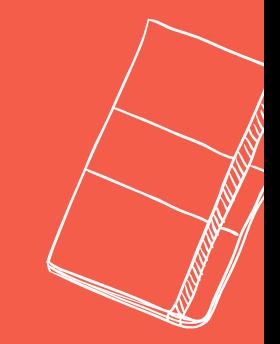

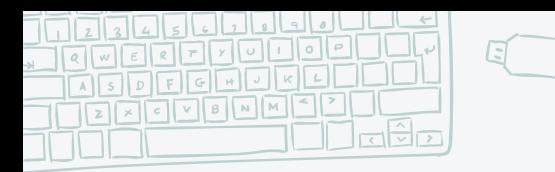

 $\bigcap$ 

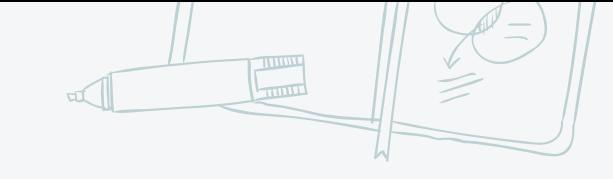

## Webreaault

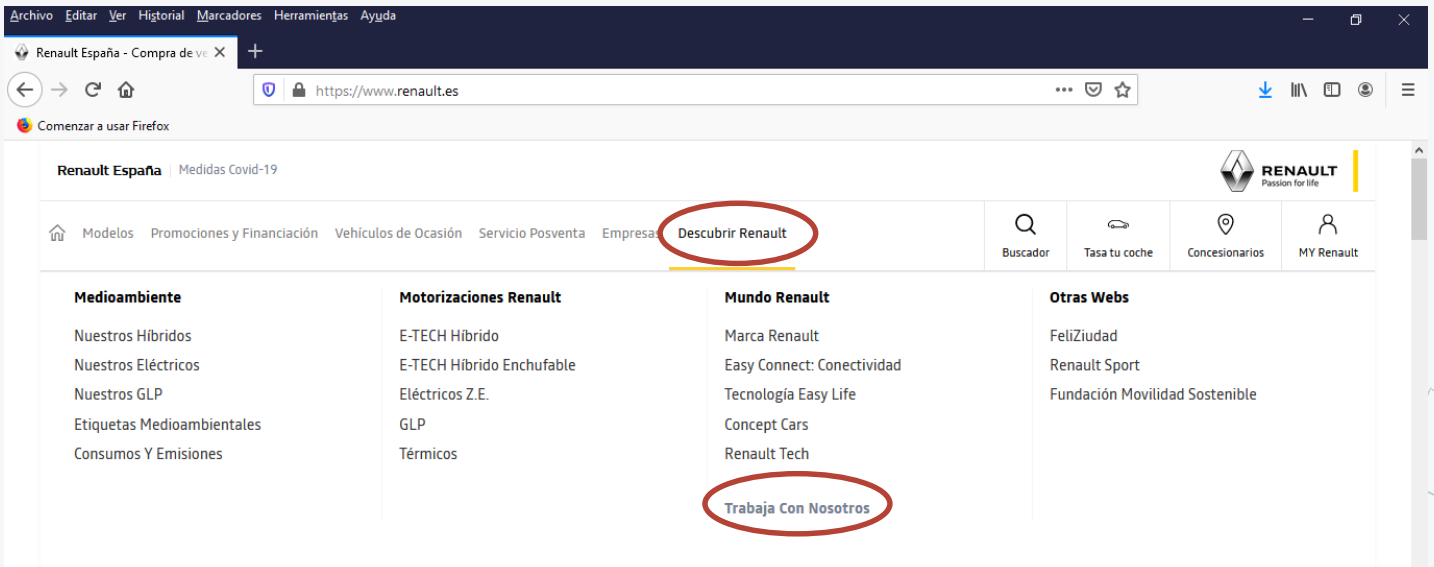

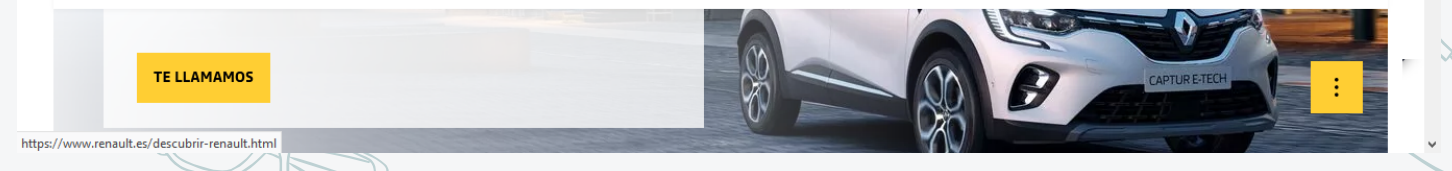

18

 $\widetilde{\phantom{a}}$ 

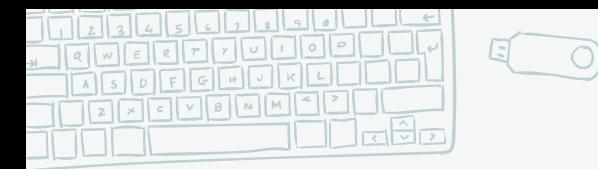

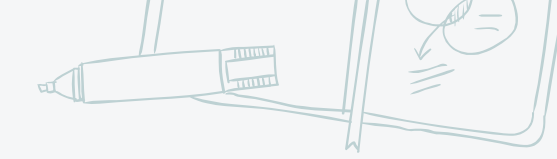

## Web de Michelin

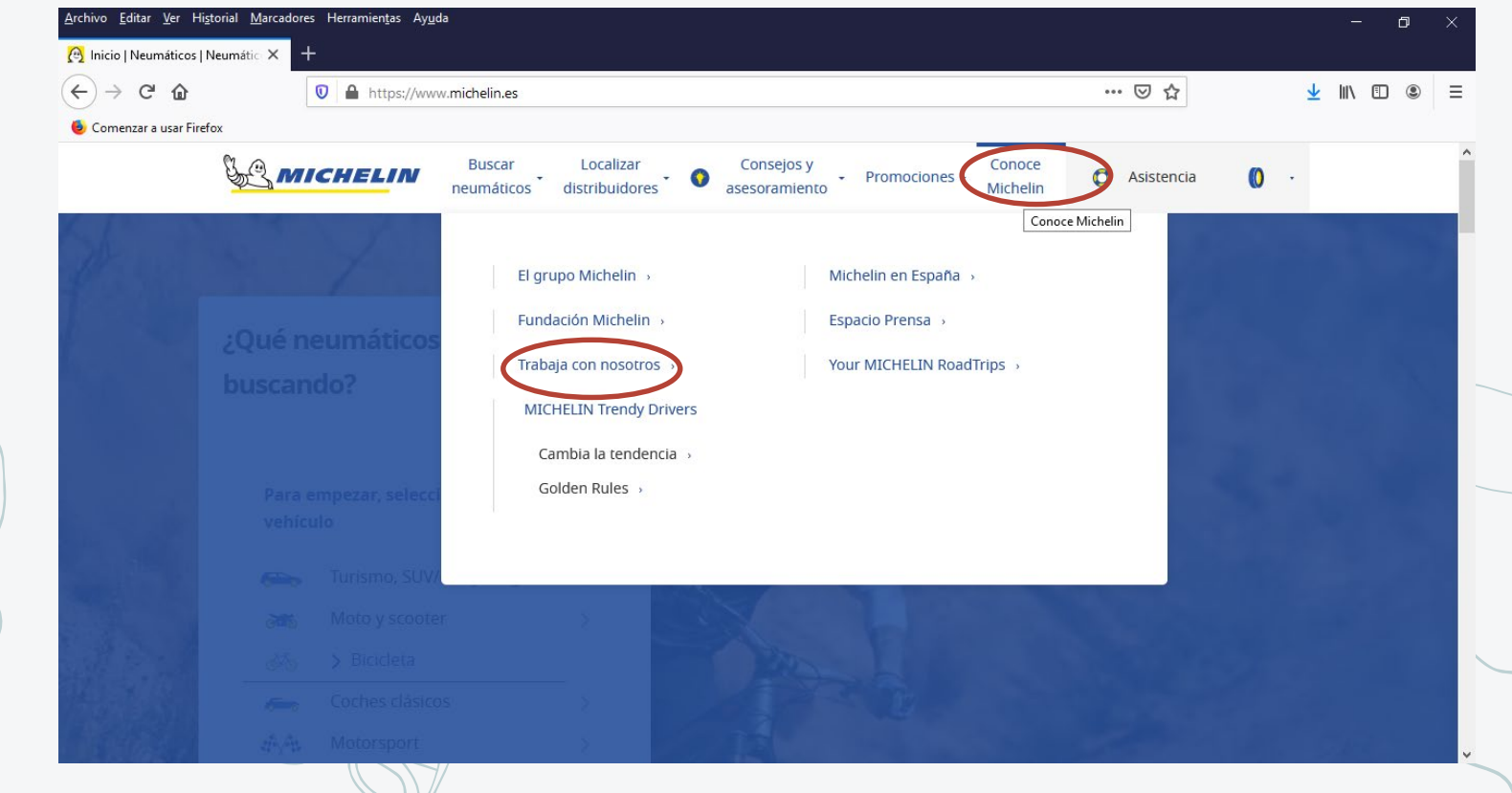

19

 $\sqrt{a}$ 

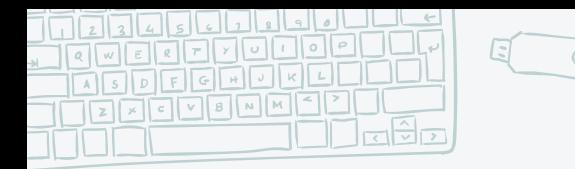

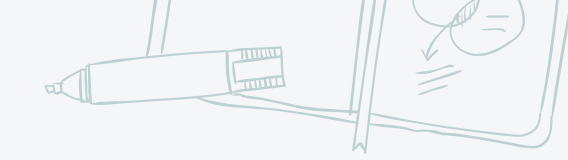

20

### Web de Madison

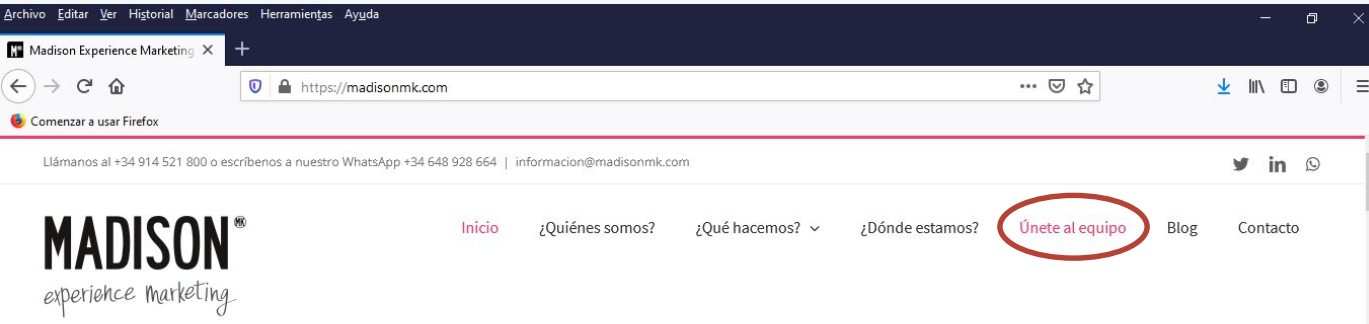

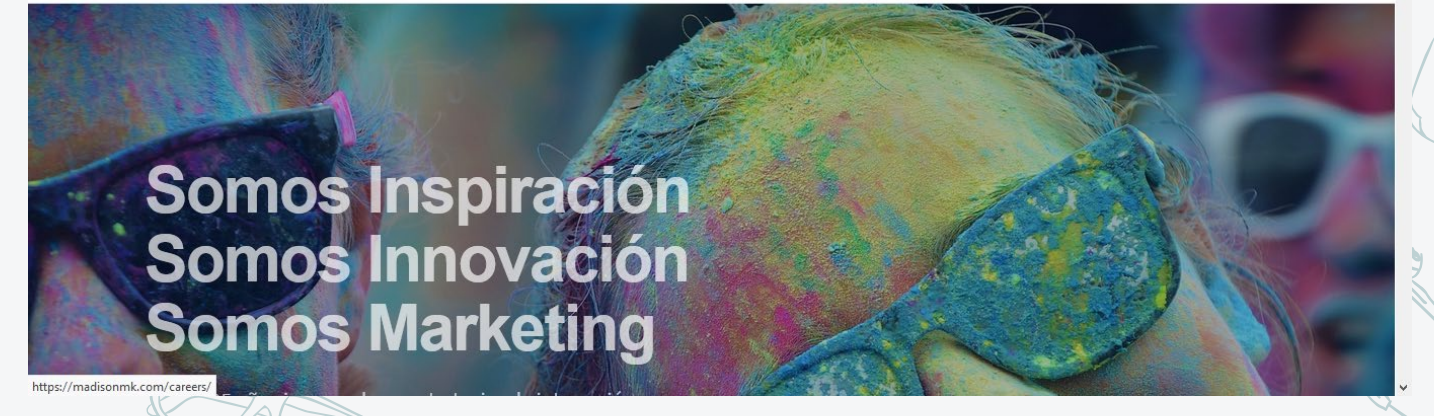

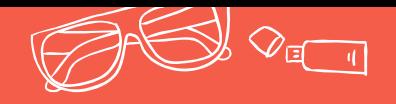

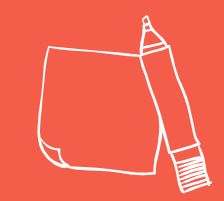

# Blogs y foros especiali

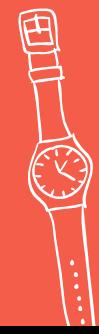

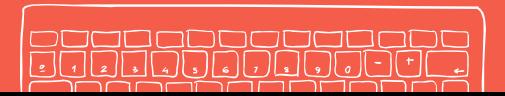

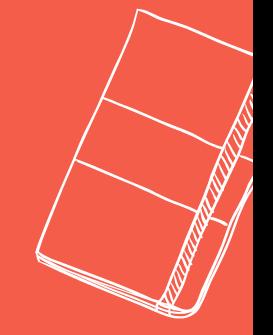

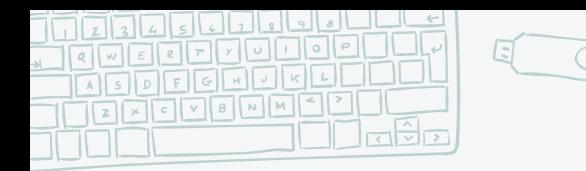

## Blogs y foros especializados

- $\times$  Blog de Infoempleo  $\rightarrow$  <https://blog.infoempleo.com/>
- $\times$  DondeHayTrabajo  $\rightarrow$  <http://dondehaytrabajo.com/>
- $\times$  Innovate para el empleo  $\rightarrow$ <https://innovateparaelempleo.es/>
- $\times$  Modelo Curriculum.net  $\rightarrow$ <https://www.modelocurriculum.net/blog>
- $\times$  Ocupa2  $\rightarrow$  <https://ocupa2.com/blog/>
- $\times$  Ximo Salas  $\rightarrow$  <https://ximosalas.com/>
- $\times$  Yo oriento  $\rightarrow$  <https://yoriento.com/>

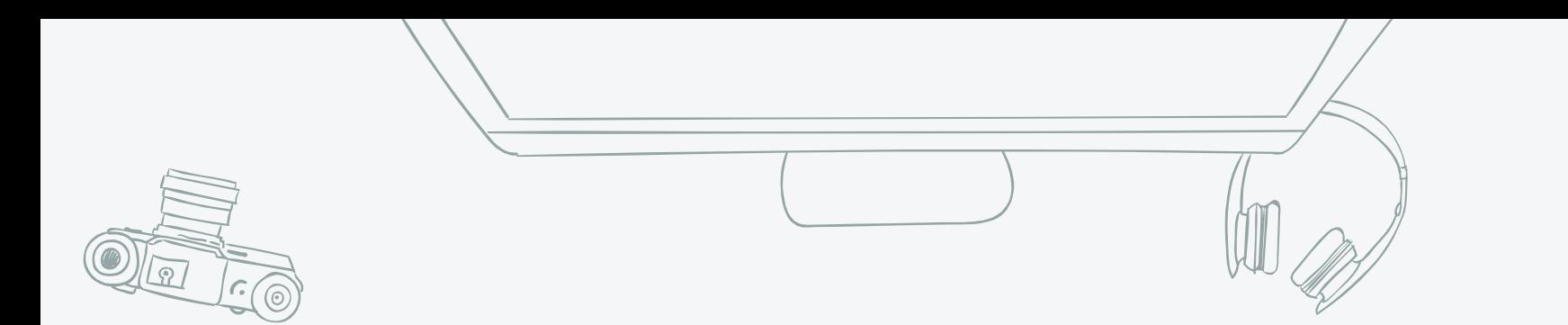

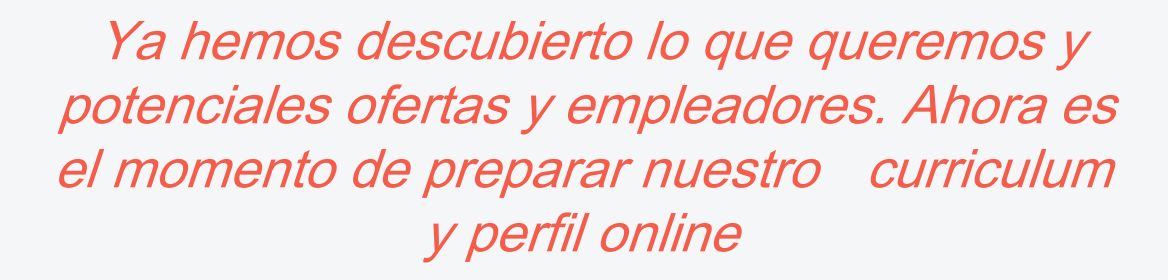

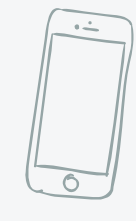

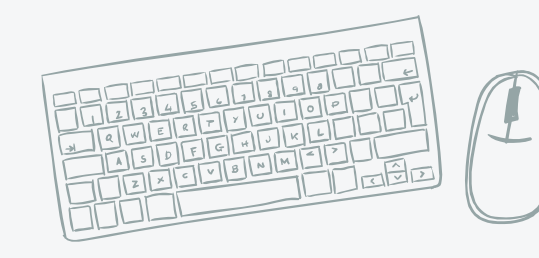

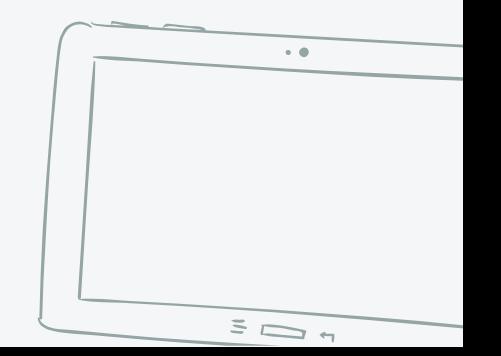

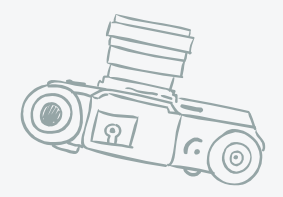

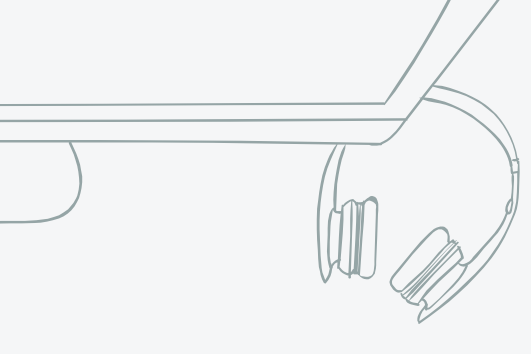

No podemos olvidar que tras pasar el filtro de los ATS nuestro CV lo va a leer una persona. No debemos perder la perspectiva y llenar nuestro currículum de palabras sin sentido

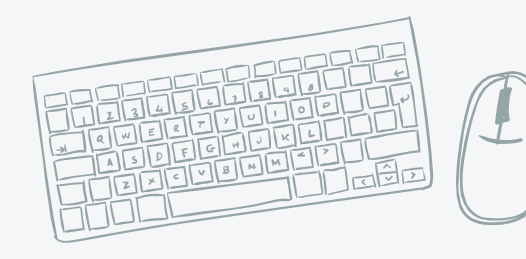

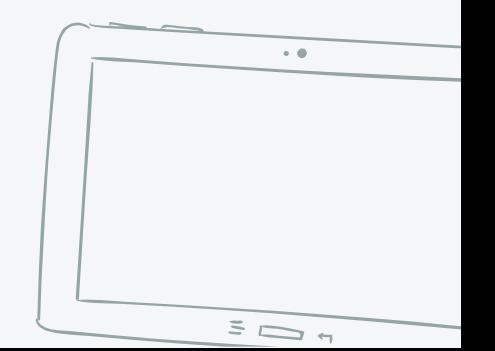

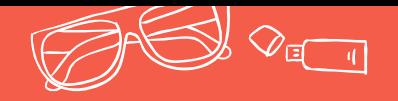

## 2.2. Redes sociales y pa personal

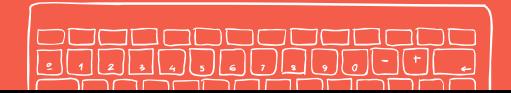

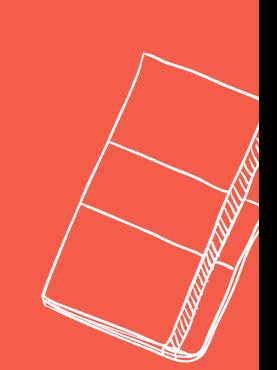

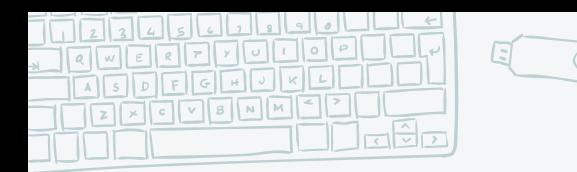

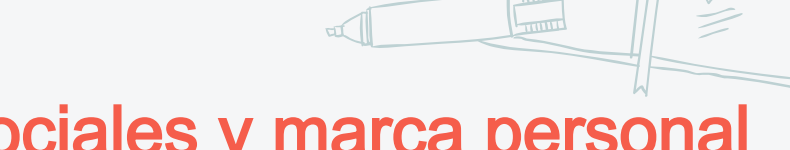

## Redes sociales y marca personal

- $\mathsf{\times}$  LinkedIn  $\rightarrow$  [https://www.linkedin.com](https://www.linkedin.com/)
- $\blacktriangleright$  Facebook  $\rightarrow$  https://es [es.facebook.com/](https://es-es.facebook.com/)
- $\mathsf{\times}$  Instagram  $\rightarrow$  <https://www.instagram.com/?hl=es>
- $\blacktriangleright$  Twitter  $\rightarrow$  <https://twitter.com/?lang=es>
- $\blacktriangleright$  Womenalia  $\rightarrow$  Red profesional orientada a la mujer <https://www.womenalia.com/>
- 
- About.me  $\rightarrow$  Una especie de tarjeta de presentación. Puedes generar un código QR que apunte a tu perfil de about.me <https://about.me/>
- HiHello.me  $\rightarrow$  Parecido al anterior pero se trata de una app para smartphone, también permite crear código QR <https://www.hihello.me/>
- 
- Bebee  $\rightarrow$  Red profesional basada en "colmenas" <https://es.bebee.com/jobs>

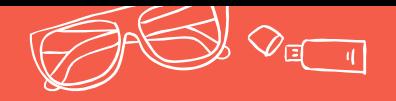

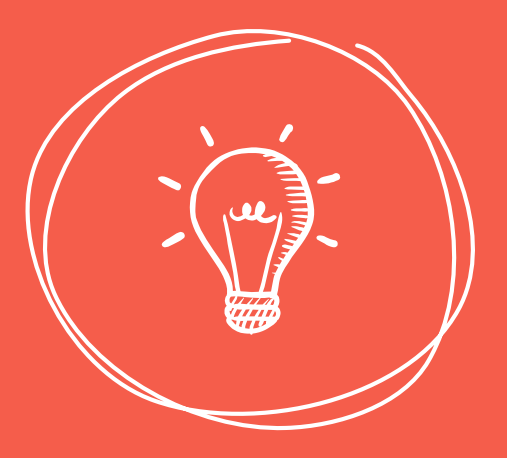

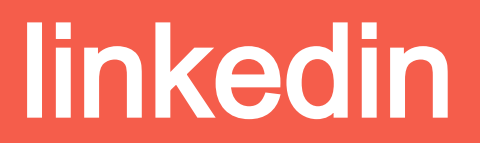

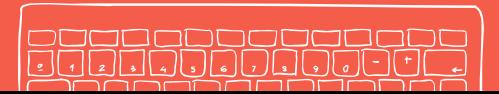

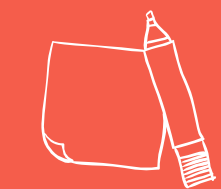

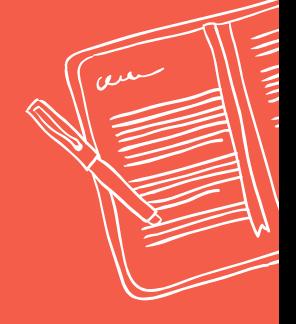

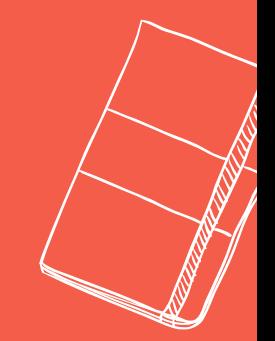

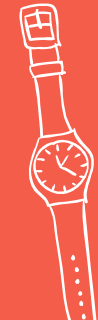

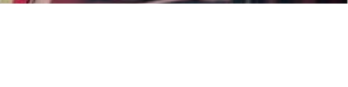

## Foto de perfil

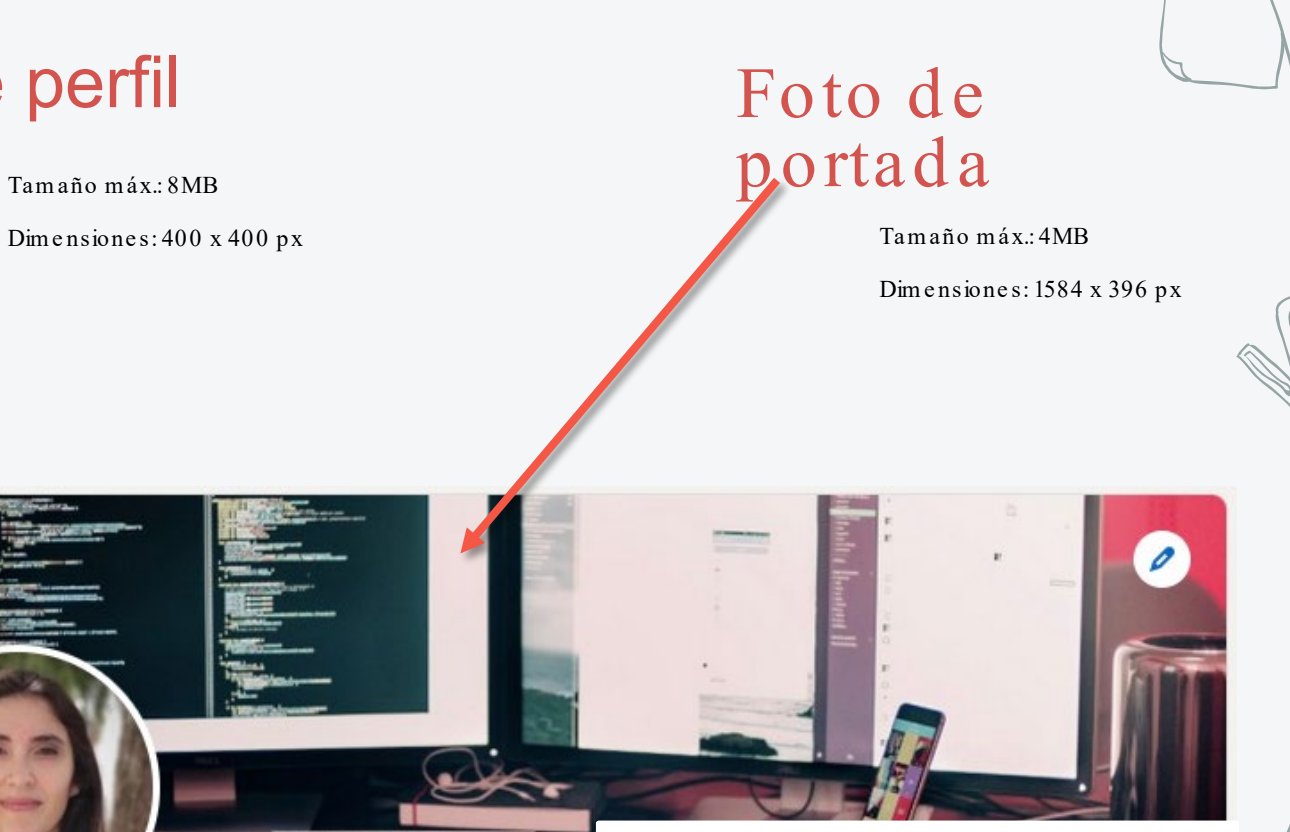

كالغالغالغالغالغالغالغالغالغالغالغاك

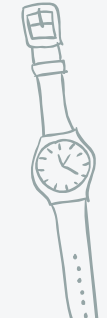

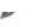

au

 $\frac{1}{2}$ 

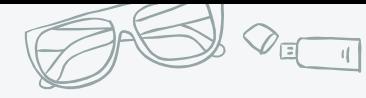

## Foto de perfil

## Lo que no se debe hacer

- 
- ✖ Nada de selfies
- ✖ Sin gafas de sol
- ✖ Nada de fotos de graduación u orla
- ✖ Olvídate de logos o fotos abstractas
- ✖ No utilices fotos de viajes o eventos
- ✖ No recortes fotos

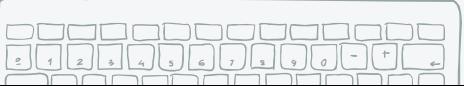

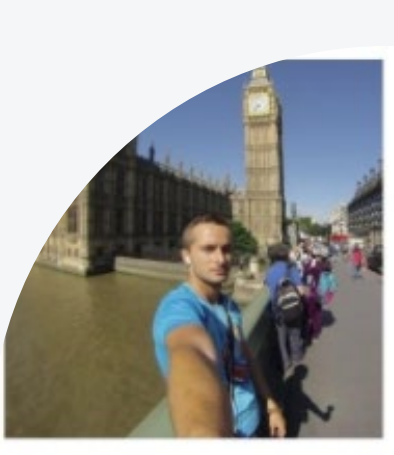

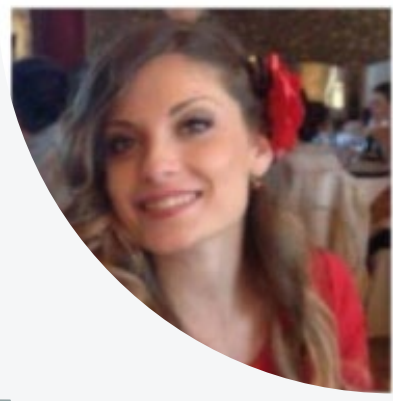

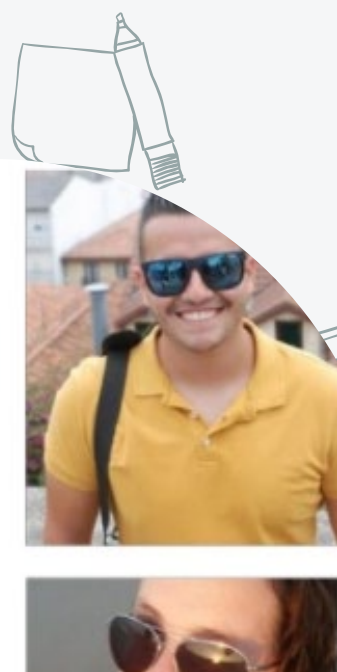

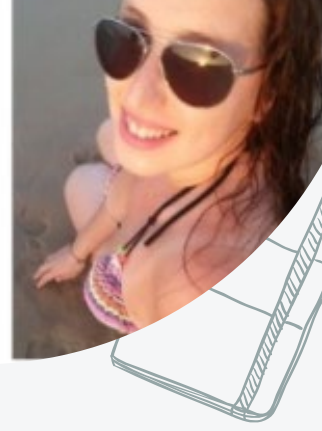

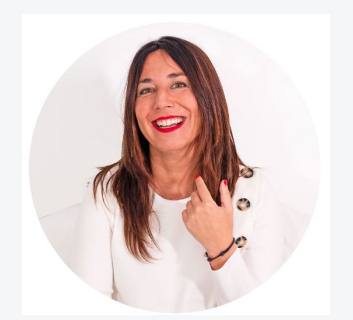

Inge Sáez

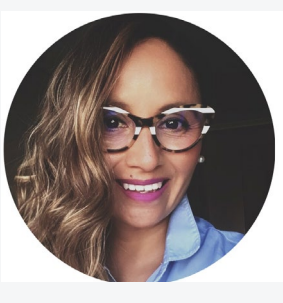

Grace Salazar Borja

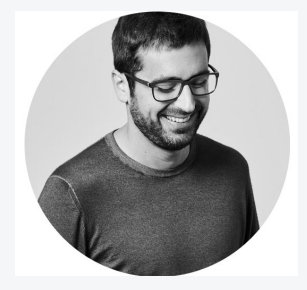

Vilaseca

## Foto de perfil

## Lo que sí se debe hacer

- ✖ Debes incluir una foto tuya, si no la incluyes puedes generar desconfianza
- ✖ Foto desde la cabeza hasta los hombros o medio cuerpo. ¡Cuidado con la postura!

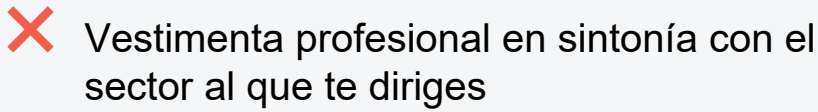

✖ Fondo neutro, la atención de la foto debe recaer sobre ti

✖ Sonríe

#### Face 2 57/100

**Smile** 

awline

auinch

#### **Smile**

You're not really smiling at all. A smile can do wonders for people's perception of your photo, so give it a try! Your smile is a laughing smile with a gap between your top and bottom row of teeth. This is not good for people's perceptions of your competance and influence. Your smile is pretty much flat - raise the corners of your mouth.

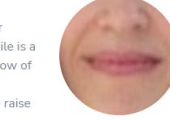

#### More information

In short, smiles are good, so don't be too serious. Based on the evidence, the ideal business photo smile needs to strike a good balance. Teeth should be showing, and the corners of the mouth should be pointing up. But don't go too far - a laughing smile (where there is a gap between your teeth) can be a bad thing in a business context.

#### **Composition 65/100**

 $\overline{\text{GOOD}}$  >

ERFECT >

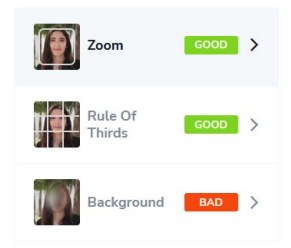

Quite good. Zoom out just a smidgen - as much as we love your face, we'd like to see a little more of your shoulders. Show up to the armpits.

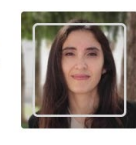

#### More information

Zoom

What you show is just as important as how you show it. The level of zoom or cropping is crucial in a professional profile photo. The research shows there is a sweet spot. Showing your full head and shoulders is the ideal - no more, no less. You'll lose points for fullbody shots and also for face close-ups with no shoulders. If you want a good reference point in where to end the bottom of your photo, try the armpit.

#### Editing  $\equiv 70/100$

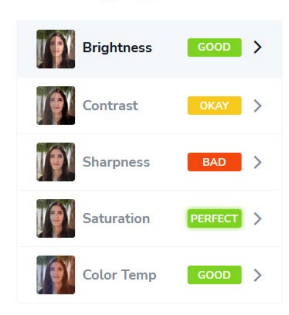

#### **Brightness**

You're doing pretty well on brightness settings. You could increase brightness just a tad for a better result.

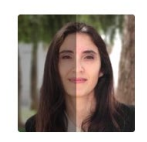

#### More information

It is important to get the brightness level right in any type of photography, and professional portraiture is no exception. A photo that is too dark obscures your face with shadows and can even make you look sinister. This was tested in some recent research, which found in particular that a dark photo decreases people's perceptions of likeability. If the brightness is too high, your face will appear washed-out.

## Foto de perfil

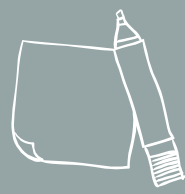

## Analiza tu foto de perfil con snappr

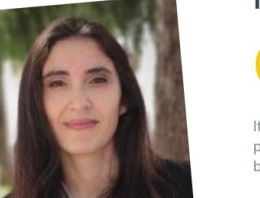

#### María J.'s Photo Score:

64/100

Its not awful, but given this is people's first impression of your professional profile, its not great either. Plenty of actionable tips below!

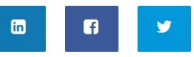

or upload another photo to analyze

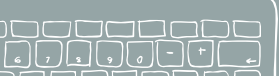

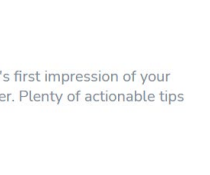

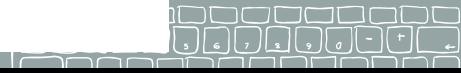

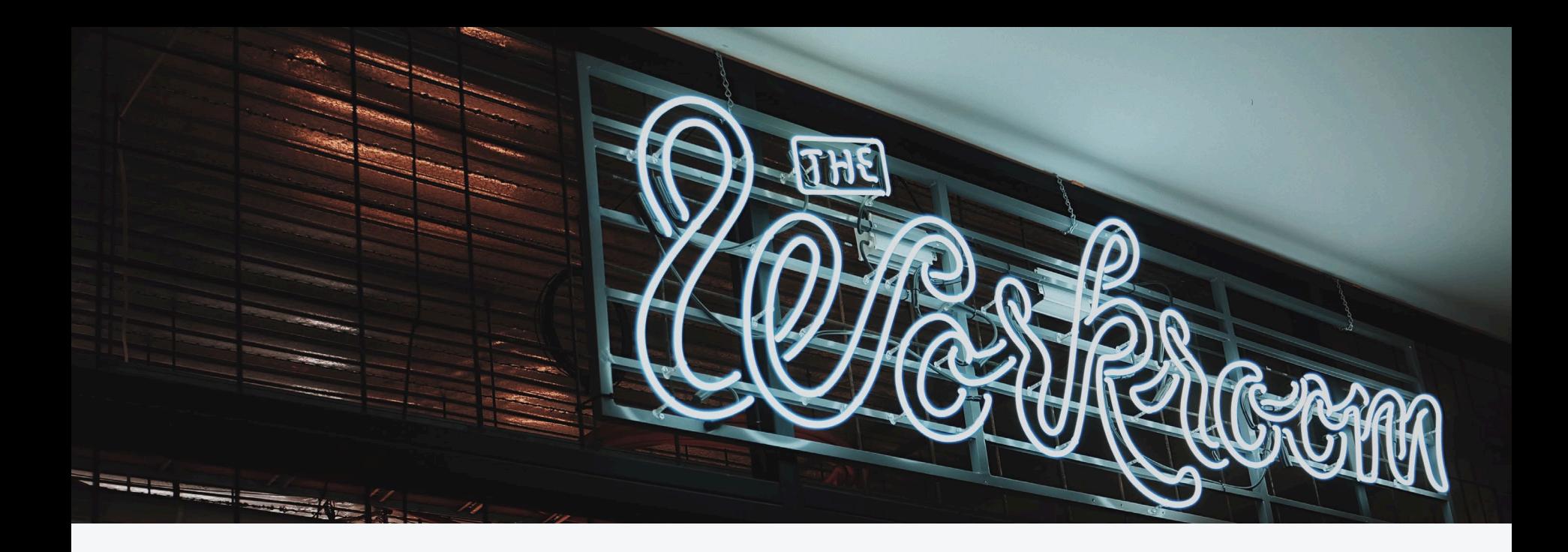

## Foto de portada

Algo que exprese y conecte con tu profesión. Cualquier banco de imágenes gratuitas puede ayudarte ( Unsplash , pexels , ..)

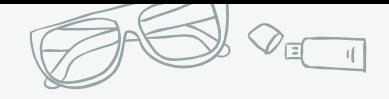

### Palabras clave:

- a qué te dedicas
- cuál es tu área profesional de interés
- qué valor puedes aportar

120 caracteres incluyendo los espacios. Nunca redactes el titular

en MAYÚSCULAS

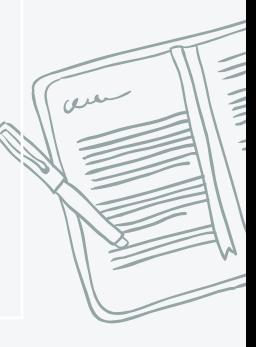

Titular profesional

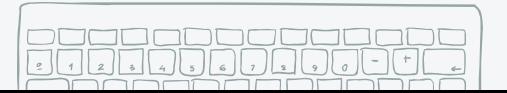

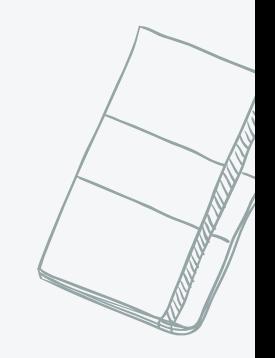

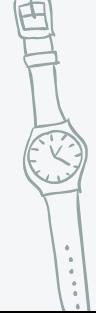

## Titular profesional

### **Palabras clave:**

- a qué te dedicas
- cuál es tu área profesional de interés

No incluir

• qué valor puedes aportar

120 caracteres incluyendo los espacios.

### Nunca redactes el titular en MAYÚSCULAS

#### • Desempleado

- *<u>Estudiante</u>*
- En prácticas
- **Becario**
- En búsqueda activa de empleo
- Titulado
- **Egresado**

### Incluir

- Nombre del puesto
- **Sector**
- **Conocimientos**
- **Habilidades**
- Ubicación

## Recursos

### Esta parte del perfil la ha añadido recientemente Linkedin

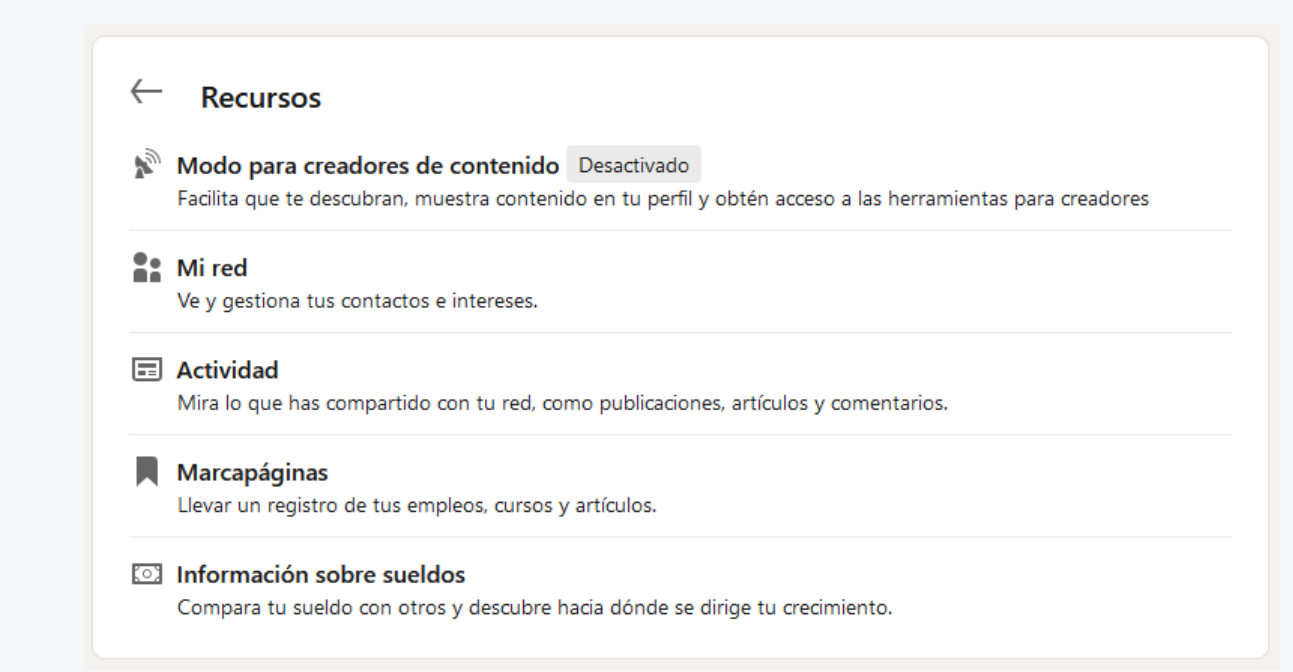

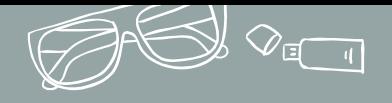

• Si lo tienes preparado, podría ser tu Elevator Pitch , algo así como un discurso de presentación.

- Tienes 2000 caracteres (aprox. 300 palabras)
- 
- Escribe e n prim e ra pe rsona
- Fracto Puedes incluir esas palabras clave de tu sector<br>• Escribe en primera persona<br>• En la búsqueda solo • En la búsque da solo apare ce n las tre s prim e ras líne as, tienes que redactarlas de modo que el que las lea quiera continuar hacié ndolo (e scane abilidad)
	- Al final del extracto, podrías incluir un "contacta conm igo", "e nvíam e un e m ail si quie re s sabe r m ás"

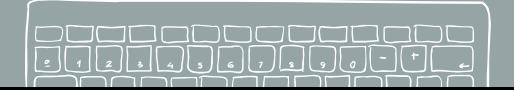

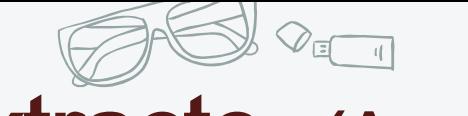

## Extracto (Acerca de)

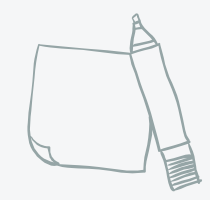

Para facilitar la redacción del extracto, es importante realizar un buen ejercicio de autoconocimiento, identificar nuestra propuesta de valor nuestra imagen de marca y haber trabajado con anterioridad.

Preguntas qué debemos responder en nuestro extracto:

- ¿Qué sé hacer que me diferencia de los demás?
- ¿Qué puedo aportar a una empresa que otros no pueden?
	- ¿Qué problema puedo solucionar a una empresa?

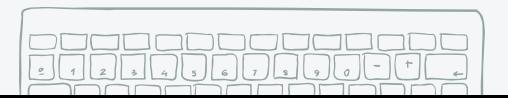

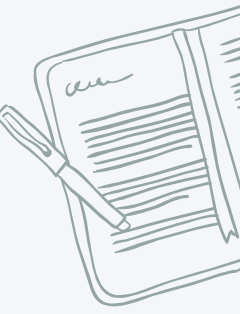

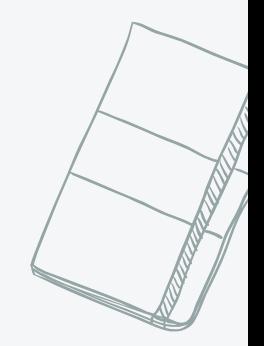

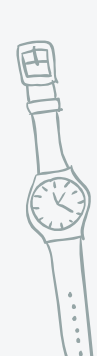

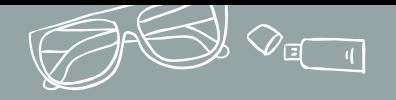

¿Cuáles fueron las 10 palabras más usadas por los usuarios en Linkedin en años anteriores?

- **Especializado**
- **Experimentado**
- **Cualificado**
- **Liderazgo**
- Apasionado
- **Experto**
- **Motivado**
- **Creativo**
- **Estratégico**
- **Centrado**

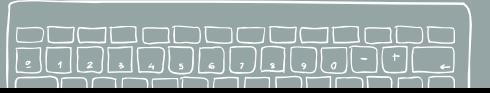

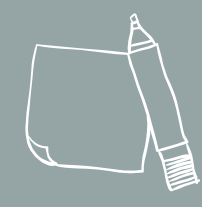

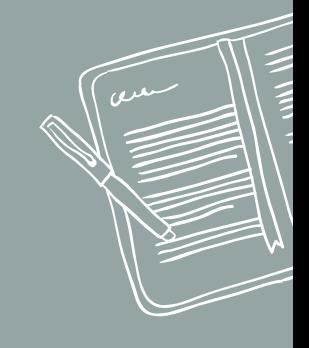

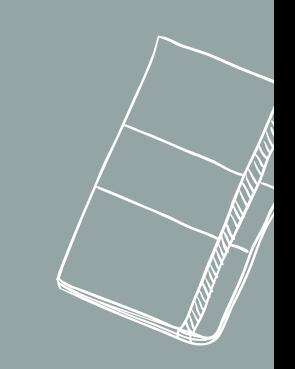

## Experiencia profesional

## Elección de palabras clave

✖ Siempre busca el lenguaje del sector , analiza otras ofertas relacionadas con cada posición profesional y así facilitar la redacción de las funciones de tu puesto.

✖ Debes enfocarte en logros y resultados , no solo en responsabilidades y funciones.

✖ Linkedin ha añadido la sección Descanso profesional , dónde se pueden recoger todas aquellas experiencias, que a pesar de no formar parte de la carrera profesional, te hacen único

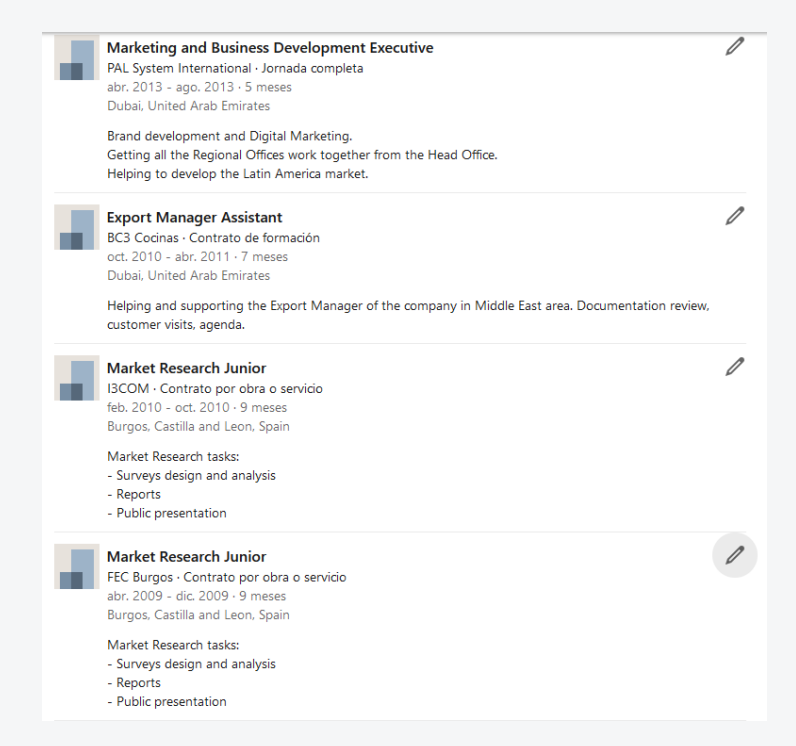

## Educación

- ✖ En esta sección sólo se considera la educación reglada
- ✖ Para otros cursos y formación complementaria existe la sección Certificaciones

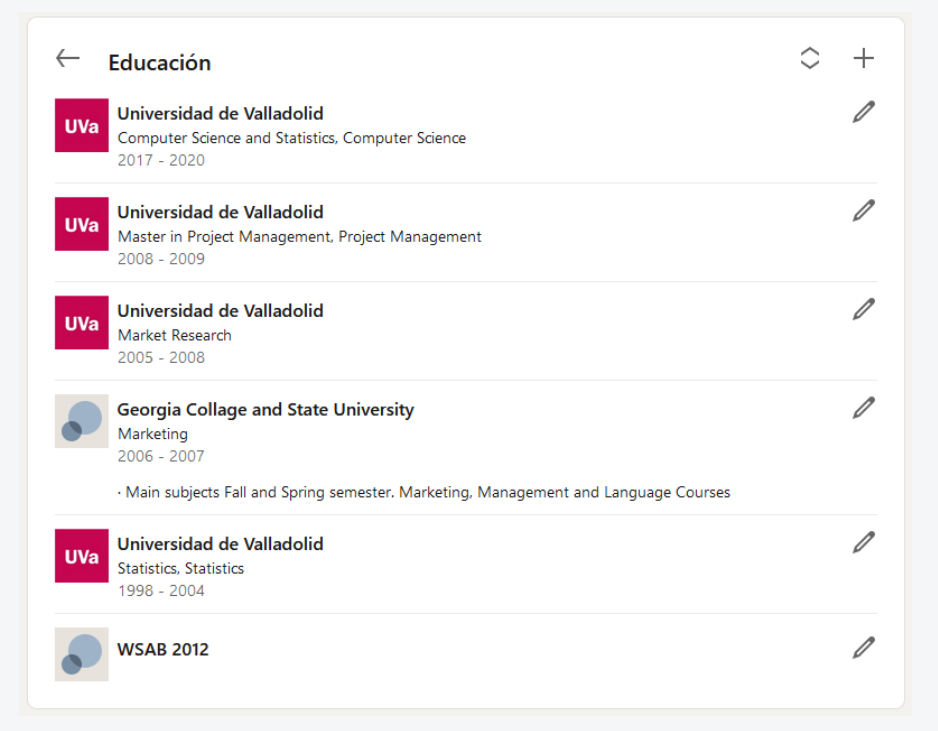

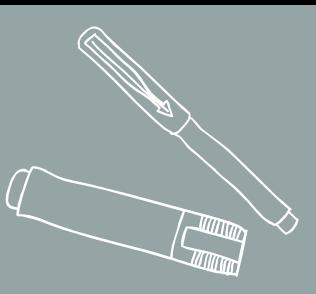

## COMPETENCIAS Y HAE

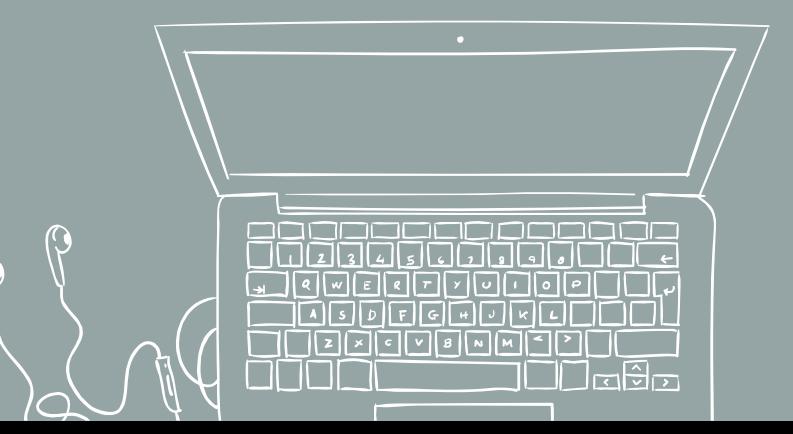

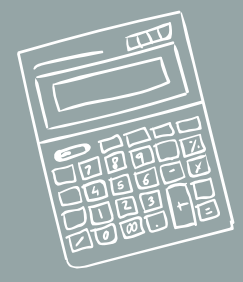

## Validación de competencias en Linkedin

- ✖ Puedes validar las aptitudes de un contacto, y puedes solicitar que tus contactos validen tus capacidades. De ese modo puedes hacer crecer tu marca personal y ayudar a de otros.
- **★** Para ello debes entrar en el perfil del contacto y buscar Conocimientos y aptitudes y pulsas en Validar:

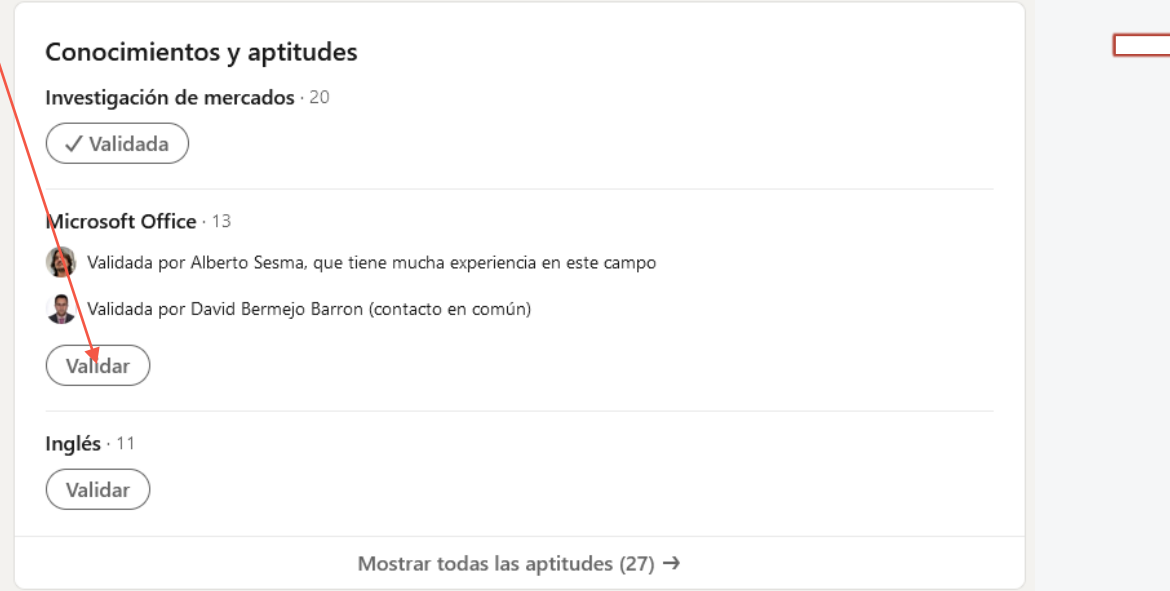

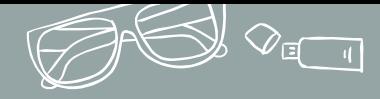

## Capacidades más demandadas por Linkedin

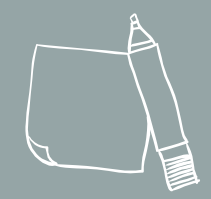

**Hard skills** 

- 1. Computación Distribuida y en la Nube
- 2. Análisis Estadístico y Minería de Datos
- 3. Middleware y Software de Integración

Soft Skills

**Liderazgo** 2. Comunicación 3. Colaboración 4. Gestión del tiempo

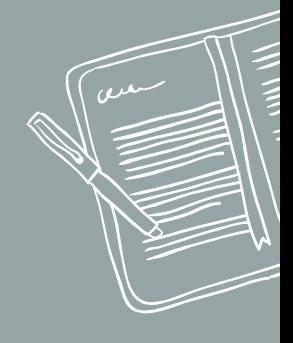

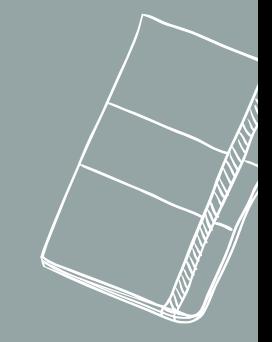

[Otras fuentes: [iabspain, LinkedIn\]](http://iabspain.es/wp-content/uploads/iab_estudioredessociales_2017_vreducida.pdf)

图

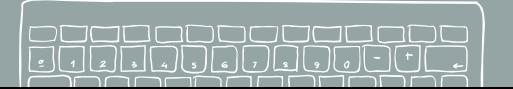

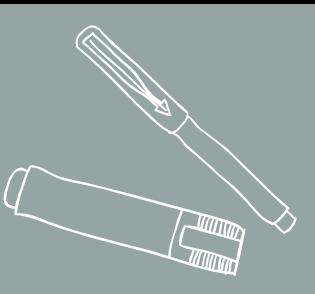

# ÚLTIMAS UTILIDADE

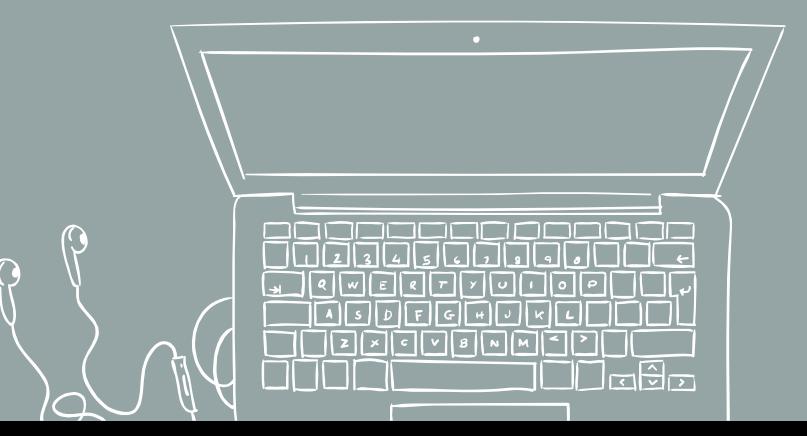

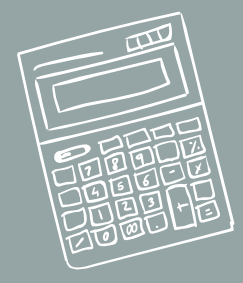

## Pestaña de ofertas

Nos permite buscar ofertas de empleo que han subido con anterioridad empresas relacionadas con Linkedin . Funciona de un modo parecido a un buscador de empleo convencional.

- Dentro de la pestaña de ofertas son interesantes las pestañas de Salario y de Orientación para busca in a Buscapor cargo, apti... 9 Ciudad provincia/est... (Buscar) no  $\frac{2}{\pi}$ <br>Mired 田.  $\mathfrak{G}$ **Droductor Dublicity** idad Centro de ayuda  $\times$ Acerca de  $\blacksquare$  Mis empleos Búsquedas de empleo sugeridas Privacidad v términos  $\overline{Q}$  technical manager  $)$   $\left( \overline{Q} \right)$  technical development manager Opciones de publicidad Publicidad Alertas de emp Q senior technical manager Q alobal technical manage Servicios empresariales ~ Descargar la aplicación de LinkedIn Más Sueldo **Q** technical center manager Q technical services manager Linked in LinkedIn Corporation © 2022 Q senior technical engin **ZI Evaluaciones de aptitudes** Orientación para buscar em Recomendaciones En función de tu perfil y tu historial de búsqueda Configuración de la solicitu - Director of User Research (EMEA Remote)  $\Box$ dhandtalant fadrid v alrededores (En remoto) Publicar un empleo **C**, En busca de persona gratis Hace 1 día · 0 solicitudes · in Solicitud sencilla
- Salario nos abre una aplicación para realizar búsquedas para conocer los salarios en función del puesto.
- Orientación para buscar empleo, forma parte de Linkedin Learning , y se trata de pequeñas píldoras en vídeo para ayudarte en tu búsqueda de emploe

## Personalización de la URL

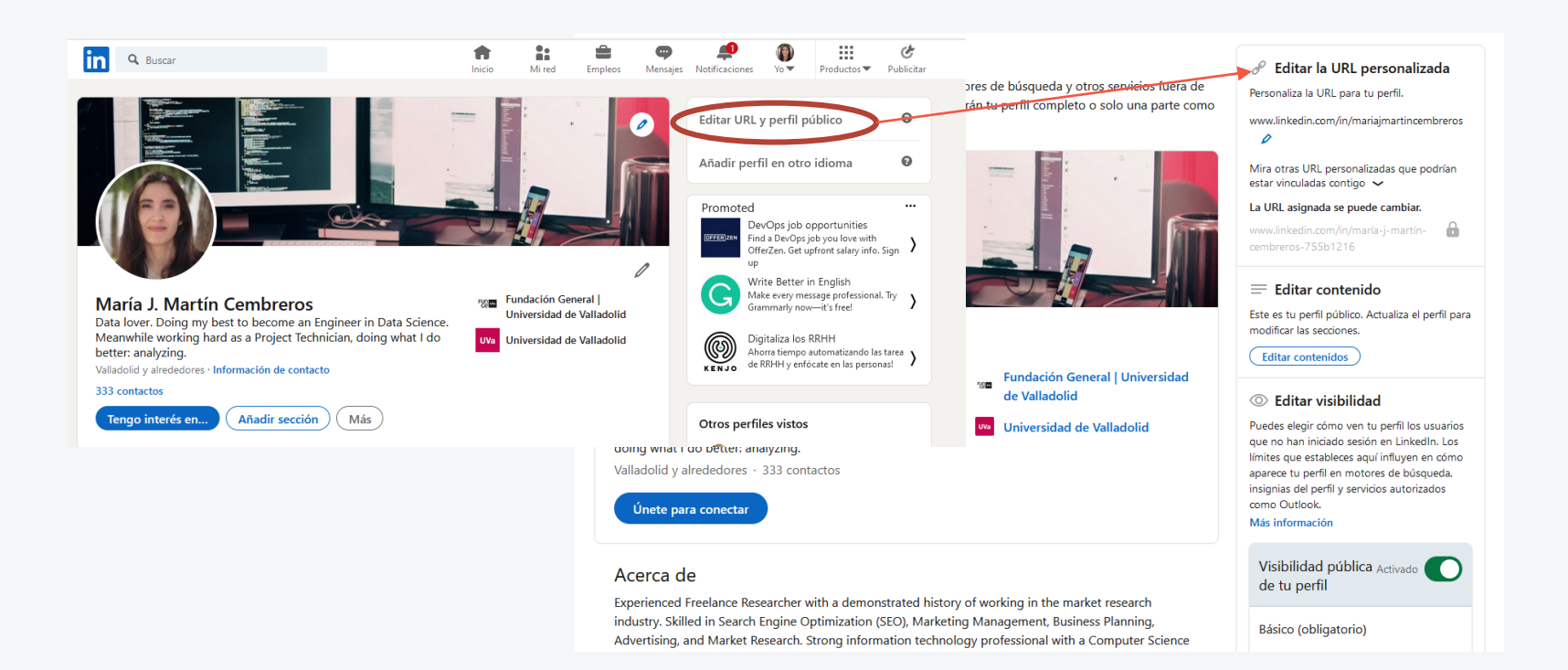

• Podemos editar todo el contenido de nuestro perfil público e incluso podemos decidir qué mostrar y a quién

## Poner el perfil en un segundo idioma

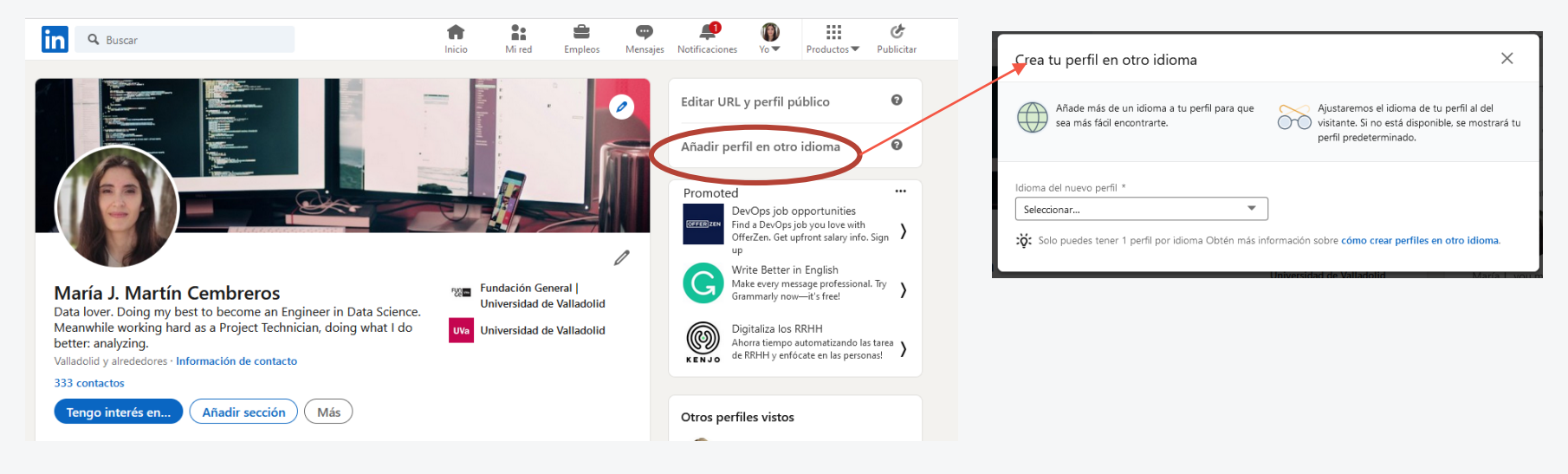

## Mensajes

### Qué no hacer

El mensaje "me da igual quién eres" . Me confundo de profesión. De nombre, etc etc

El mensaje "ayúdame" Es aquel mensaje que pide sin entregar nada a cambio. Pide porque lo necesita desesperadamente. Cualquier relación es dar y recibir.

El mensaje "mi pdf" : Son esos mensajes en los que, sin más, te adjuntan un pdf o una gran cantidad de información para que "estudies" y les des una respuesta … sobre algo que ni siquiera te interesa, o lo mismo no necesitas.

El mensaje "charlemos..." A ver, no estamos en LinkedIn para "pasar el tiempo", es una red profesional

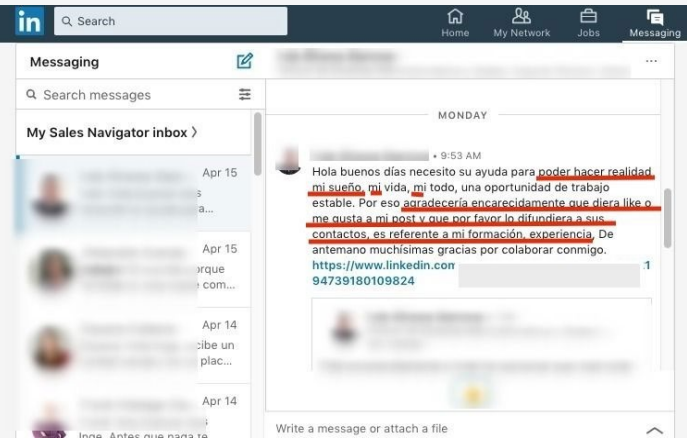

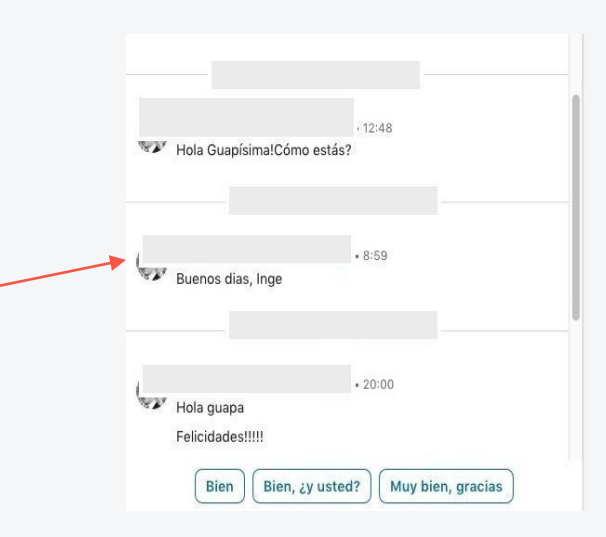

## **Mensajes**

#### Qué hacer

- 1. Decir algo personal y personalizado de esa persona/ empresa. " te he oído en una charla" "me apasiona el proyecto que tenéis en xxx". Se ria conveniente de jar claro que e stas e m ocionado/ a por trabajar allí e spe cíficam e nte , y no con cualquie r otra com pañía.
- Introduce tu marca personal. Es tu parte buena, tu venta, tus fortalezas. Lo que puedes aportar y lo que se va a encontrar si te contrata. No es volver a redactar el CV (eso lo ve e n tu pe rfil), e s buscar sim ilitude s y puntos de cone xión.
- Ofrécete y facilita la conexión . Por e so de bes incluir en la despedida palabras como conectar. Esta palabra tiende a aumentar las tasas de respuesta de los mensajes. Lo m ism o ocurre si utilizas té rm inos com o hablar, chate ar, llam ar

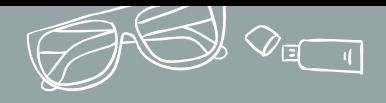

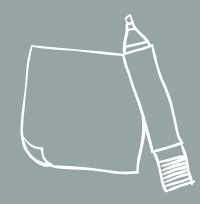

"Sólo tienes una oportunidad para causar buena impresión menos de 5 segundos para impactar con tu perfil de **Linkedin** 

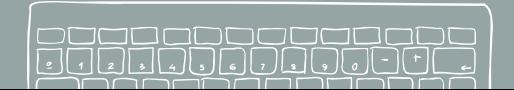

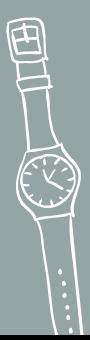

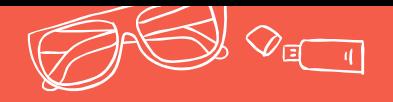

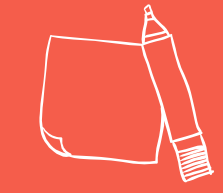

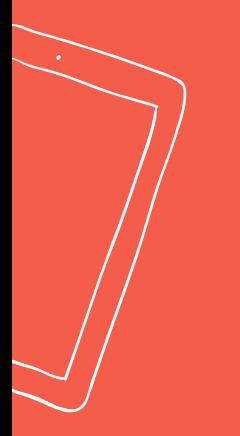

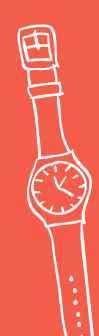

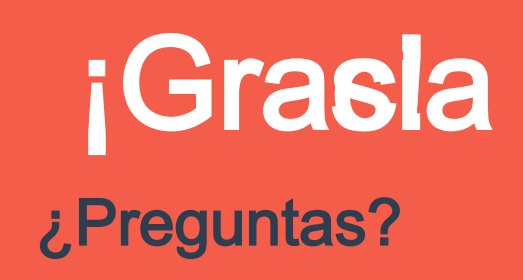

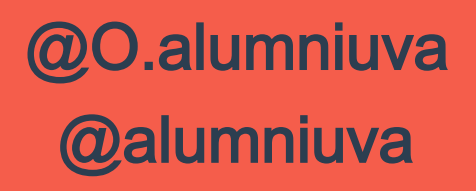

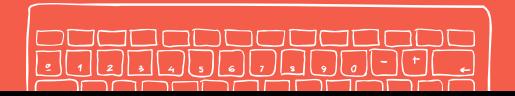

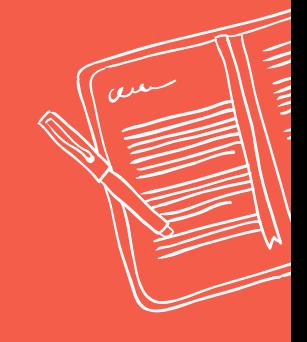

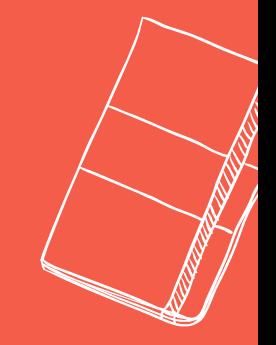